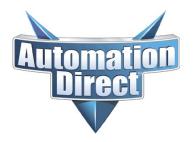

THIS INFORMATION PROVIDED BY AUTOMATIONDIRECT.COM TECHNICAL SUPPORT IS PROVIDED "AS IS" WITHOUT A GUARANTEE OF ANY KIND. These documents are provided by our technical support department to assist others. We do not guarantee that the data is suitable for your particular application, nor do we assume any responsibility for them in your application.

Product Family: C-More, Do-More, and Productivity Number: KB-MISC-003

Subject: Yahoo Mail Functionality Date Issued: March 18, 2022

Revision: V1.0

Yahoo Mail has started blocking email from third-party applications, like C-More, Productivity, and Do-More.

You will have to generate a unique password for each of your devices that will use your Yahoo account to send emails.

#### Adding App Password to you Yahoo account

1. You need to log into your Yahoo account

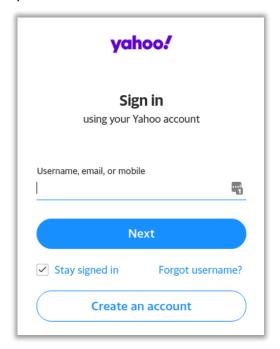

2. Once you are logged in, you need to click your account icon, to manage your settings

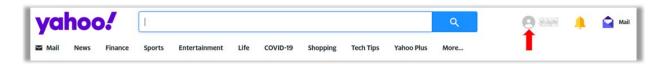

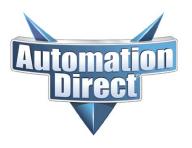

THIS INFORMATION PROVIDED BY AUTOMATIONDIRECT.COM TECHNICAL SUPPORT IS PROVIDED "AS IS" WITHOUT A GUARANTEE OF ANY KIND. These documents are provided by our technical support department to assist others. We do not guarantee that the data is suitable for your particular application, nor do we assume any responsibility for them in your application.

3. Select "Settings"

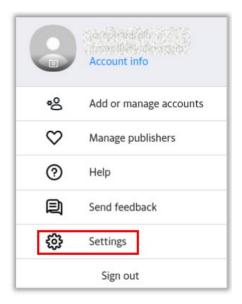

4. Go to "Account Security" and scroll down to find "Generate and manage app passwords" and click it.

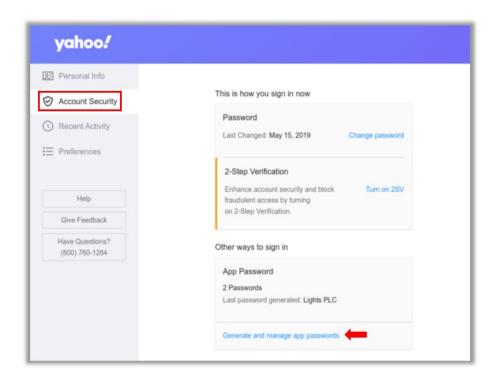

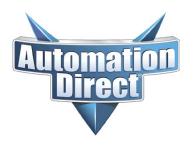

THIS INFORMATION PROVIDED BY AUTOMATIONDIRECT.COM TECHNICAL SUPPORT IS PROVIDED "AS IS" WITHOUT A GUARANTEE OF ANY KIND. These documents are provided by our technical support department to assist others. We do not guarantee that the data is suitable for your particular application, nor do we assume any responsibility for them in your application.

5. Enter in a name for your device and click "Generate Password"

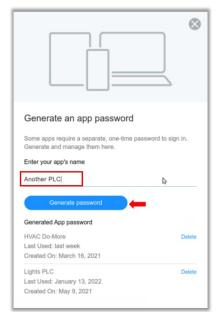

6. You will need to use this password for your device

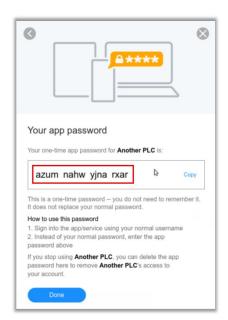

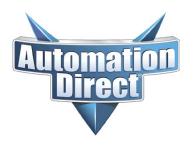

THIS INFORMATION PROVIDED BY AUTOMATIONDIRECT.COM TECHNICAL SUPPORT IS PROVIDED "AS IS" WITHOUT A GUARANTEE OF ANY KIND. These documents are provided by our technical support department to assist others. We do not guarantee that the data is suitable for your particular application, nor do we assume any responsibility for them in your application.

### Updating the password in C-More, Do-More and Productivity

Use your Yahoo-generated password in the "password" field for your device.

Note: Leave out the spaces

#### **C-More**

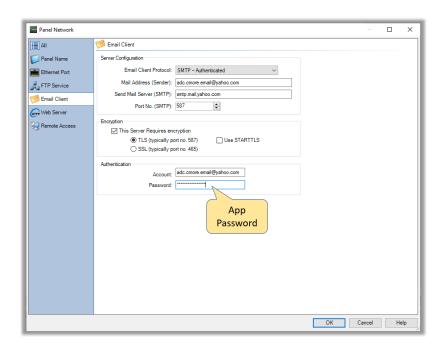

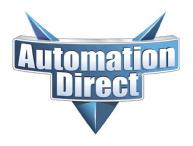

THIS INFORMATION PROVIDED BY AUTOMATIONDIRECT.COM TECHNICAL SUPPORT IS PROVIDED "AS IS" WITHOUT A GUARANTEE OF ANY KIND. These documents are provided by our technical support department to assist others. We do not guarantee that the data is suitable for your particular application, nor do we assume any responsibility for them in your application.

#### D0-More (BRX)

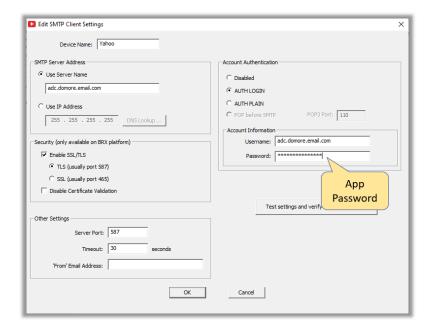

### **Productivity**

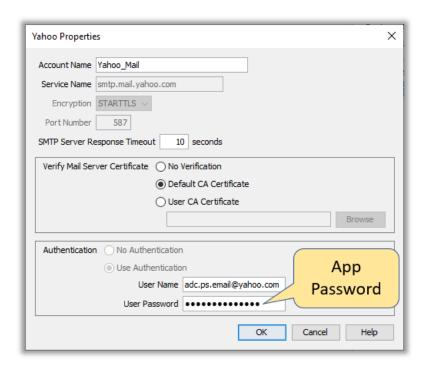